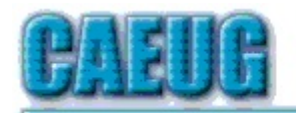

# Computers he lasy User Croup

Abort, Retry, Ignore....

Founded 1984 ARI is the Official Newsletter of **Computers Are Easy User Group**  October 2017

Volume XXXV **SSUE 10** 

**Confirmed** meeting dates  $\mathbb{R}^2$ 

October28 meeting room A

 $\mathbb{Z} \subset \mathbb{Z}$ 

**NEW!!! Mailing** address: **CAEUG** P.O. Box 3150 Glen Ellyn, IL 60138

 $\mathbb{Z}^n$  .  $\mathbb{Z}^n$ **Check** www.caeug.net for confirmed meeting dates  $\mathbb{R}^n$ 

**MEETING** PLACE is the **Glenside Public** Library  $\mathbb{R}^n$ 

**Visitors** Welcome **HOPE TO SEE YOU THERE!!** 

Next meeting will be on October 28 (4th Saturday)

in the Room A Presenter: Mike Goldberg will have a video presentation on **Computer Security Basics** 

October is cyber security month. Good time to review some very timely information at: https://staysafeonline.org/ncsam/

# THESE ARE A FEW OF MY **EAVOR TE THINGS**

# **A Few Of My Favorite Things**

BY Greg Skalka, President, Under the Computer Hood User Group June 2017 issue, Drive Light www.uchug.org president (at) uchug.org

Raindrops on roses And whiskers on kittens Bright copper kettles and warm woolen mittens Brown paper packages tied up with strings

Con't pg 2

# Table of Contents

Page

- A Few Of My Favoriye Things by Greg Skalka  $\mathbf 1$
- $\overline{\mathbf{4}}$ Lamp Post 196 by John Spizzirri
- $\overline{8}$ Back to Basics What Is A "Database" Anyway? by Jim Cerny
- **Interesting Internet Finds August by Steve Costello**  $9<sup>°</sup>$
- 10 October 2017 DVD of the Month List

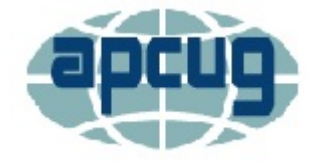

These are a few of my favorite things

(from "My Favorite Things," by Oscar Hammerstein / Richard Rodgers)

In The Sound of Music, Maria (played by Julie Andrews in the film version), a nun turned governess, sings of her favorite things to her seven young charges. I wonder how her list might be different if the story was set today, rather than immediately before World War II. Maria's list is of simple things; would today's Maria include tech items like smartphones and Facebook likes in a more modern list?

What would a list of today's favorite technology items look like? And what constitutes a favorite? Is it something you enjoy (like 3D movies) or are merely dependent on and addicted to (perhaps smartphones)? Rodgers and Hammerstein provided some guidance in their lyrics:

When the dog bites When the bees sting When I'm feeling sad I simply remember my favorite things And then I don't feel so bad

So, if I were to make a list of some of my favorite tech things, it would need to contain things that make me smile and feel happy (perhaps even after being bitten and stung). They don't have to be tremendously useful (raindrops on roses aren't), but should have few negative connotations. That can be a high hurdle for a lot of our technology, as it seems there is a downside to most of the tech we know and love. Some of the things that would not make my list because of this include:

Smart phones - While it is remarkable to carry access to the internet in your pocket (assuming you have a big enough pocket), these devices can also enable a lot of anti-social behavior. Smartphone addiction is real - the fear of being without your smartphone is called nomophobia. In spite of being one of the most popular devices and being in practically everyone's hands, we are forced out of a concern for safety to enact laws prohibiting their use while driving.

Twitter - While I'll admit I don't use it, it would seem to be a fun and useful way to communicate. It appears to be a poor way for a President to communicate.

Drones - Quadcopters seem fun; I'd like to try one sometime. I've seen some that can fly by themselves, seven unskilled pilots could use them, and are pre-programmed to follow you and take photos and video. Unfortunately, they are sometimes used to invade privacy and interfere with fire crews and commercial aviation, and so now require regulation.

Facebook - What could be wrong with a way to stay in communication with friends and relatives, and share personal information and photos? Unfortunately, its use can become an addiction, it can be a tool for bullying and it can be poor at protecting that personal information.

Email - Another great way to communicate easily, quickly and inexpensively, until your inbox gets filled up with spam, your email account is hacked and you click on a malicious link in a phishing email.

If you look at Maria's favorite things, they are all pretty innocent and non-controversial, even by today's standards. None of them would be subject to laws, regulations or prohibitions (as long as the brown paper packages tied up with string are not left unattended in a public place, and your doctor does not recommend limiting your intake of schnitzel or strudel). With all this in mind, a few of the favorite tech things I might pick to sing about are:

Maps - I've always been fascinated with maps. I used to collect AAA road maps and have bought all sorts of map software, including Microsoft Streets & Trips and DeLorme Street Atlas USA. Now map software programs are pretty much obsolete, as Google Maps and Google Earth now provide all the maps you could ever want online. Satellite photography and street mapping / imaging provide accurate, detailed and up-to-date map information previously unavailable.

GPS - The Global Positioning System was developed by the U.S. military to better locate warfighters and guide munitions, but the signals from its constellation of satellites are available to any user receiver on earth for accurate location and time. It provides the "you are here" to enable easy navigation for any means of travel. The Europeans are currently launching their own constellation of Galileo satellites to complement the U.S. GPS system, the Russian GLONASS and Chinese BeiDou systems. I own at least six discrete GPS receivers (handheld, car-mount and USB), though now most people get their GPS directions through their smartphones.

Office / productivity software - For someone like me, an engineer that can barely handwrite my name (even my printing is not so great), the ability to write quickly and legibly with a word processing program is wonderful. There is no way you would have ever read a column from me without it. With my technical and math orientation, spreadsheets are so useful and actually fun.

Google searches - With all the information available on the internet, it takes a good search engine to sift out what you want. Though there may be concerns about your browsing information being used to sell advertising, Google is still the king, and it lends its name (Googling) to searching the web for good reason.

Digital music - Though vinyl records are making a bit of a comeback, digital music is now the only way to go for portability and streaming. I may not have as much interest in music as I did as a teen, but I appreciate that I can listen to my MP3 files anywhere.

USB Flash drives - When you can have 128 GB of USB3 storage in your pocket (and a small pocket at that) for under \$30, it is remarkable. And these drives just keep getting larger (in capacity) and cheaper.

Chromebooks - These are so useful for most users' computing needs. They are light, fast booting, long running (on battery), low cost and great if what you need is mostly web surfing, email and word processing.

Star Wars - It was 40 years ago this Memorial Day weekend that this remarkable movie was released. Three George Lucas trilogies, two Disney movies, a cartoon series and untold numbers of books and other merchandise items later, Star Wars has become part of our tech culture. I was at the Reagan Library a few weeks ago and was reminded that it also informally lent its name to

the SDI (Strategic Defense Initiative) missile defense system proposal that was a factor in the ending of the cold war and collapse of the Soviet Union. To me, Star Wars is just great entertainment that inspires real technology and scientific discovery.

Gigabyte Flash drives and boxed sets of Star Wars Chromebooks and Fitbits and Amazon Prime stores Searches with Google (don't switch me to Bing!) These are a few of my favorite tech things

When the web's slow When my screen's blue When it's filled with ads I simply remember my favorite tech things And then I don't feel so bad (Apologies to  $R$  & H)

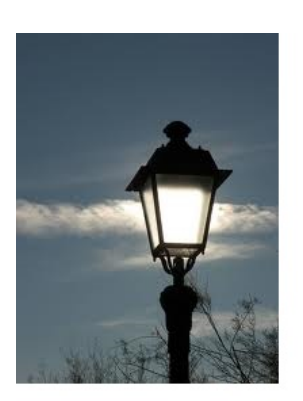

## **Lamp Post 196**

by John Spizzirri October 2017

With the most recent Windows 10 creator's update, Microsoft (MS (1)) is getting rid of access to the original Control Panel (2). If you have been using Windows 8.1 or less for any amout of time, you have used Control Panel to alter the operation, control hardware, or diagnose problems in Windows. The way to get to Control Panel (3) will be changing. With the Windows 10 creator's update, you will have to type Control Panel in the

search box in the start menu to get to a link to it (4) or go down the menu, click Windows System and then click Control Panel. Stated more simply; Start -> Windows System -> Control Panel or Windows button  $\rightarrow$  c  $\rightarrow$  Control Panel. How do you know if you have Windows 10 creator's update? Click Settings, click System, click About to find the version number (5). If it is 1703 you have the update. I would think that anyone that had the update would know it because it took about an hour and a half to complete. That waste of time was MS's contribution the productivity in the United States and abroad.

- 1) https://www.microsoft.com/
- 2) https://goo.gl/rfDSDt
- 3) https://goo.gl/M3Sa1i
- 4) https://goo.gl/ovZy1f
- 5) https://goo.gl/uvt3hn

If you had the creator's update thrust upon you, whether you wanted it or not, you may have noticed a new icon in the task bar. The icon looks like an envelope. It is MS's attempt to get you to use its e-mail and calendar app. To rid yourself of the icon you can simply right click on it, then select the 'Unpin from taskbar' (1) option. The unfortunate problem with doing that is that the app is still running, taking up resources (thanks MS). To stop the app from running in the first place is a much more complicated process. Here are the steps according to MS (2);

"Follow the below steps;

*One*) Open the Start menu, type Windows PowerShell in the search bar.

*Two*) Right click on the Windows PowerShell and select Run as administrator.

*Three*) Enter the below command to reinstall the Mail and calendar app.

#### get-appxpackage \*microsoft.windowscommunicationsapps\* | remove-appxpackage

**Note**: By running the above commands, Windows Calendar app will also get removed."

I know this sounds like it will install the app, but it uninstalls it. This works well. I have used it on my own machine as well as on a number of client machines. If you wish, you can just copy and paste the line from step three into PowerShell. It is finished in five to ten seconds and the icon is gone with it. If you want the calendar app you can get it by going to the MS store (3) and install it. If you want to use the MS mail app, PC Magazine has an article about setting it up (4). I do not know how accurate the article is as I do not know anyone who uses MS mail app.

- 1) https://goo.gl/YmDsnu
- 2) https://goo.gl/5nfMxo
- 3) https://goo.gl/GcBRLd
- 4) https://goo.gl/m7H4uA

I received an e-mail ossensibly from Amazon.co.uk  $(1)$ . The sender was ZcdDdCIWpRPzm@marketplace.amazon.co.uk. The e-mail thanked me for my order and had an attached 'invoice'. If you have ordered anything from Amazon.com (2) or Amazon.co.uk (the British arm of Amazon), you know that they NEVER send an invoice. You must pay for your order in advance with a credit card or debit from your checking account. I went to Amazon.co.uk by typing it into the address bar on my browser. I clicked on help in the menu. At the top of the page was a boxed item with a yellow triangle icon with an exclamation point in its center. The boxed item read:

#### "Unexpected E-mail from Amazon?

If you received an e-mail regarding your Amazon account, a Prime charge or an order you don't recognise [sic], please check our Help pages to verify if it's real. To report a suspicious e-mail, please forward it to stop-spoofing@amazon.com and then delete it. Remember that Amazon will never ask for your personal information or to make a payment outside of our website (e.g. via bank transfer, e-mailing credit card details, etc.). To learn more about account security, visit our Protect Your Account Help page."

After reading that, I copied the stop spoofing Amazon e-mail address ( stopstopspoofing@amazon.com), went back to my e-mail account, and forwarded that e-mail to the stop spoofing address. The reasons I knew that this was a phony e-mail are;

1-Amazon does not bill via invoice,

2-I do not buy from the Amazon in Britain,

3-the e-mail was received at an e-mail address that is not on record with Amazon,

4-they do not send e-mail to me without my sending them an e-mail first, and

5-the e-mail was in plain text.

I have had correspondence with Amazon in the past. They send e-mail in HTML with a logo.

### 1) https://www.amazon.co.uk/

### 2) https://www.amazon.com/

While I was writing these posts, I got a call from a client. They were running Windows 10 using the Edge browser (1). When they started the Edge browser, a tab opened with the MS logo. There were warnings on the page that Microsoft had detected a virus on the machine and that my client should call 844-312-7481 to get a representative to get rid of the virus. The page also had a voice track that told my client in a male voice the same information that was printed on the page. My client wrote down the number and was tempted to call it but thought that they should check with me first. I told my client that they just saved themselves 200 to 300 dollars. This web site  $\bm{(2)}$ explains how the malicious website works, but then tries to sell its malware cleaner. Do NOT buy it. I told my client to use Alt F4 to try to close the Edge browser (3). That did not work. I then instructed her to turn off the computer using the Windows shutdown procedure. That worked. I asked her to restart the machine. She had previously installed Teamviewer (4) which I asked her to run. Once it was running I asked for the User ID and password which allows me to remotely view and control her PC. I ran Junkware Removal Tool (JRT (5)), AdwCleaner (6), Malwarebytes (7), Rkill (8), TDSSKiller (9), and cCleaner (10). I found and removed a browser hijacker on Google Chrome. Once I had completed the cleanse, Edge had no malware. This process took about 25 minutes. My client remarked about the time spent and asked if everyone had these problems and had to spend time like this just cleaning up malware. I told her that many people do and that is why I use the Linux operating system. The reason I use a number of programs to clean a machine is that no one program cleans everything.

- 1) https://goo.gl/sm6hWH
- 2) https://goo.gl/FWWc2P
- 3) https://goo.gl/ztXPmQ
- 4) https://goo.gl/zgvAxp
- 5) https://goo.gl/Nvkvxs
- 6) https://goo.gl/gGXfjS
- 7) https://goo.gl/wy9WVX
- 8) https://goo.gl/47puRc
- 9) https://goo.gl/8Phe7j
- 10) https://goo.gl/Wqv3pq

Fox News (1) has an interesting article about how to keep web sites from tracking you (2). The article cites Kim Komando exclusively (3, 4, 5, 6, 7, 8). I guess Fox News does not have anyone on staff that knows anything about computers or maybe they have one person with a Kim Komando Club Account (9). If you follow Kim's advice, clicking on the Join Kim's Club button will fail because your browser will reject her website's attempt to track you. Kim has good advice. Read her articles. Do what she suggests.

- 1) http://www.foxnews.com/
- 2) https://goo.gl/eLcaL8
- 3) https://www.komando.com/
- 4) https://goo.gl/Msx7LN
- 5) https://goo.gl/pL8gdG
- 6) https://goo.gl/aKF6CS
- 7) https://goo.gl/A8DMCF
- 8) https://goo.gl/mtMFUJ
- 9) https://goo.gl/MrQJDf

Another way to keep websites from tracking you is to use search engines that do not track you. Google (1), Yahoo (2), and Bing (3) all track what you do, where you go, what you buy, what you shop for, and who you associate with. By using those search engines, you are volunteering all that information to people you do not know, to be used for unknown purposes. There are search engines that do not track you (4). Here are a few; DuckDuckGo (5), WolframAlpha (6), Startpage (7), Ixquick (8), Privatelee (9), Yippy (10), Hulbee (11), Gibiru (12), Lukol (13), Metager (14), and Disconnect Search (15). I use Startpage almost exclusively. I never click on ads that are presented on websites. If I want to shop for a product, I search for it on Startpage.

- 1) https://www.google.com/
- 2) https://www.yahoo.com/
- 3) https://www.bing.com/
- 4) https://goo.gl/ji3ZNE
- 5) https://duckduckgo.com/
- 6) https://www.wolframalpha.com/
- 7) https://www.startpage.com/
- 8) https://www.ixquick.com/
- 9) https://privatelee.com/
- 10) https://yippy.com/
- 11) https://hulbee.com/
- 12) http://www.gibiru.com/
- 13) https://www.lukol.com/
- 14) https://metager.de/en
- 15) https://search.disconnect.me/

I ran across this tip in Inc Magazine (1). John Brandon wrote the article about this tip (2) he found on the Internet but could not remember where. In Google Chrome (3) he might accidentally hit the X on a tab that he did not want to close. Prior to finding this tip he would go into history and restore the tab. This was a time consuming process that involved reading menu items and clicking on the correct ones. Here is the tip. As soon as you accidentally close a tab press Shift-Control-t. The tab is restored immediately. If you press Shift-Control-t again, the previously closed tab is restored. He wrote that there are various ways to do this in other browsers. I tested Firefox (4), Opera (5), Chromium (6), and Midori (7). This tip works in all of them.

- 1) https://www.inc.com/
- 2) https://goo.gl/dqer2P
- 3) https://goo.gl/SDsAjT
- 4) https://goo.gl/eidYCL
- 5) https://www.opera.com/
- 6) https://www.chromium.org/Home
- 7) http://midori-browser.org/

Mateusz Jurczyk is a Google (1) employee in their Project Zero (2). Project Zero is a group of hackers employed by Google to find Zero Day Exploits (3) before they can be used by crackers. Jurczyk has written that he (and his cohort) have found that MS has patched Windows 10 security holes while leaving those same holes open in Windows 7 and 8.1 (4). Thanks Microsoft.

- 1) https://www.google.com/
- 2) https://goo.gl/6iSsxZ
- 3) https://goo.gl/j2wLk1
- 4) https://goo.gl/wySUq3

Between you, me and the LampPost, that's all for now.

# **Back to Basics** What Is a "Database" Anyway?

Jim Cerny Forum Leader Sarasota Technology User's Group, FL June 2017 issue, Sarasota Monitor www.thestug.org jimcerny123 (at) gmail.com

A "database" is an organized collection of data (accessed on-line or through a software program on your computer) which allows many options for updating and viewing that data. If you know about "spreadsheets" then a database is similar to a spreadsheet, but more powerful. Like a word processor is to text or like a spreadsheet is to numbers, a database is to information.

You may not realize it, but you are probably already using a database every day. Your "contact" list" for your email and your cell phone is a database, as is your calendar and photo organizer. Small and large businesses use a database application to keep information on their suppliers, customers, inventory, and much more. I think it is very helpful to have some idea of what a database is and how it can be used.

For our example, let's take some information that we all probably use every day  $-$  our address book or contact list. We build up the information in this list by adding new names, addresses, phone numbers, email addresses, etc. We also are able to view the information we have entered and have a way to update it with new or changed information. In addition, we can SEARCH all the information for certain things and produce a short or long list of information in the database based upon our search request criteria. Let's use our "contact list" as an example. If we have a database of names and addresses, we can "search" the database by entering the first letter of a name and we may see a list generated of all names that begin with that letter. As we add more letters in the

search box, the list of names is shortened based upon the letters we entered. So, if we enter a "j" we get all the names that begin with the letter "j" and if we enter "jo" we get all the names (first and last names) that begin with "jo", such as john, johnny, jones, jocks, etc. Entering text in a search box is really providing a FILTER to screen your data to find what you want. With a database, you can use filters to create lists based upon what you are looking for. You will also be able to SORT the data. Here are some examples of "requests" that may be done using a database of addresses:

List all addresses with a Florida zip code sorted by the zip code.

List all people who have birthdays in June.

Sort my information alphabetically by first name.

In addition to the above (which, by the way, may also be done by a spreadsheet application) a database has ways of linking or associating data. Of course, the data must have been ENTERED into the database in order for you to find it! A good example of grouping data, using your address list, is "tagging" or assigning some category to data elements. Suppose in your list of addresses you have garden club members, a bridge club, a church group, and other categories. You can "tag" or assign each of these categories to one or more people in your address list. Remember that one person may be assigned to more than one category. John, for example, may be in your garden club and in your bridge club. When you assign people to different "groups" in your email contact list this enables you to send a group email to everyone in that group. Pretty cool, eh? Can you imagine the huge databases used by airline companies or the military? Not only customer information but parts, inventory, sales, and so much more information can be organized and available in different ways for different people.

Of course, there are many more tools, options, and capabilities to a database application. Each may have many possibilities and some limitations, but I think this article will help you understand the basic concepts about the databases you are already using.

### Interesting Internet Finds - August

By Steve Costello, Boca Raton Computer Society http://ctublog.sefcug.com / editor (at) brcs.org

While going through more than 300 RSS feeds, I often run across things I think might be of interest to other user group members.

The following are some items I found interesting during the month of August 2017.

### *How to Get Started with Linux: A Beginner's Guide*

http://www.pcworld.com/article/2918397/operating-systems/how-to-get-started-with-linux-a-beginnersguide.html

If you are thinking of switching to Linux, or just want to experiment with it, you should check out this post. *Concerned About Browsing Privacy? Here's How to Install Firefox Focus*

http://www.techrepublic.com/article/concerned-about-browsing-privacy-heres-how-to-install-firefox-focus/ For Android or iOS this browser helps protect your privacy without having to set anything up. Not extremely fast, or with many settings and features, but so far seems to perform well.

#### *How to Setup AND Share a Google Calendar*

https://whatsonmypc.wordpress.com/2017/08/11/how-to-setup-and-share-a-google-calendar/

I use and share Google Calendars for family and other things. If you have a need for a shared calendar,

check out this post for how to do it with Google Calendar.

#### **New Password Guidelines Make Your Accounts Easier to Secure**

https://www.techlicious.com/blog/new-password-guidelines/

Learn the new password guidelines to help keep your accounts as secure as possible.

#### **Never Go Online Without a VPN**

http://www.makeuseof.com/tag/online-vpn-use/

This post explains why you should always use a VPN when you go online. I always do, even on my desktop computers.

#### How to Set Up New Computer with Ninite

https://davescomputertips.com/how-to-set-up-new-computer-with-ninite/ Dave explains how he uses Ninite to set up a new Windows computer. I use Ninite and recommend it to my user group all the time. Of course, Ninite does not include every application, but it makes things easier for reinstalling those that it does.

(Note: I run the Ninite installer every week to keep those applications up to date.)

\*\*\*\*\*\*\*\*\*\*

Most Fridays, more interesting finds will be posted on the Computers, Technology, and User Groups Blog:

http://ctublog.sefcug.com/tag/interesting-internet-finds/ The posts are under Creative Commons licensing.

#### October 2017 DVD of the Month

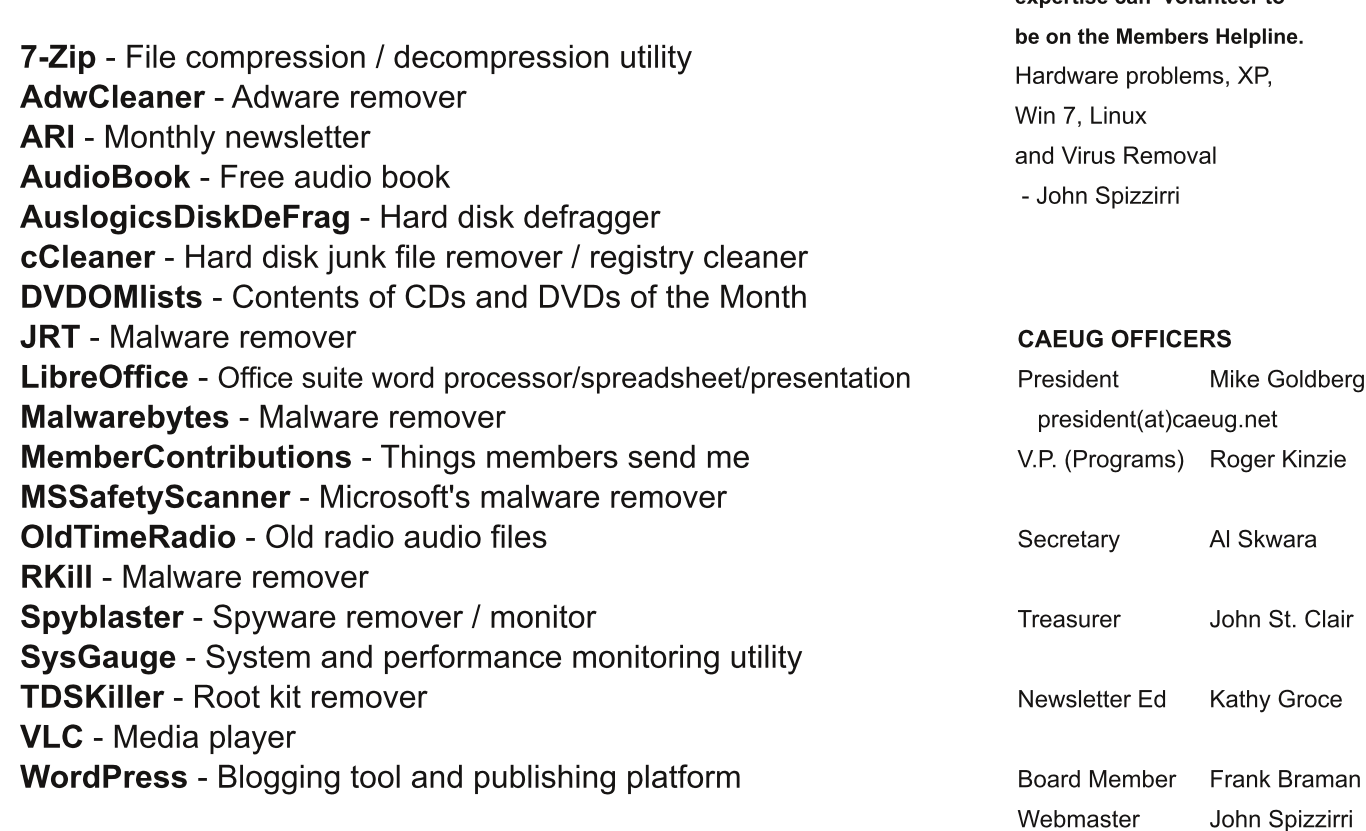

#### **Meeting Location and Special Accommodations**

The Glenside Public Library address is at 25 E Fullerton Avenue, Glendale Heights, Illinois. Please park away from the building. Thank you. The meeting(s) are not library sponsored and all inquiries should be directed to Mike Goldberg at

. Individuals with disabilities who plan to attend this program and who require certain accommodations in order to observe and / or participate in the program are requested to contact CAEUG president, Mike Goldberg at at least five (5) days prior to the program, so that reasonable accommodation can be made.

#### **NEW!!! Mailing address:**

**CAEUG** P.O. Box 3150 Glen Ellyn, IL 60138

#### **Members Helpline**

Any member with a specific expertise can volunteer to ne.

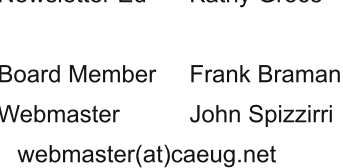

Groce